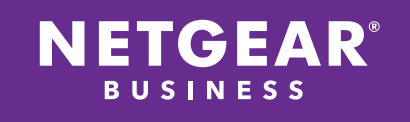

WHITEPAPER

# Optimizing your ReadyNAS® OS Flex-RAID Volumes

## NETGEAR®

#### **Contents**

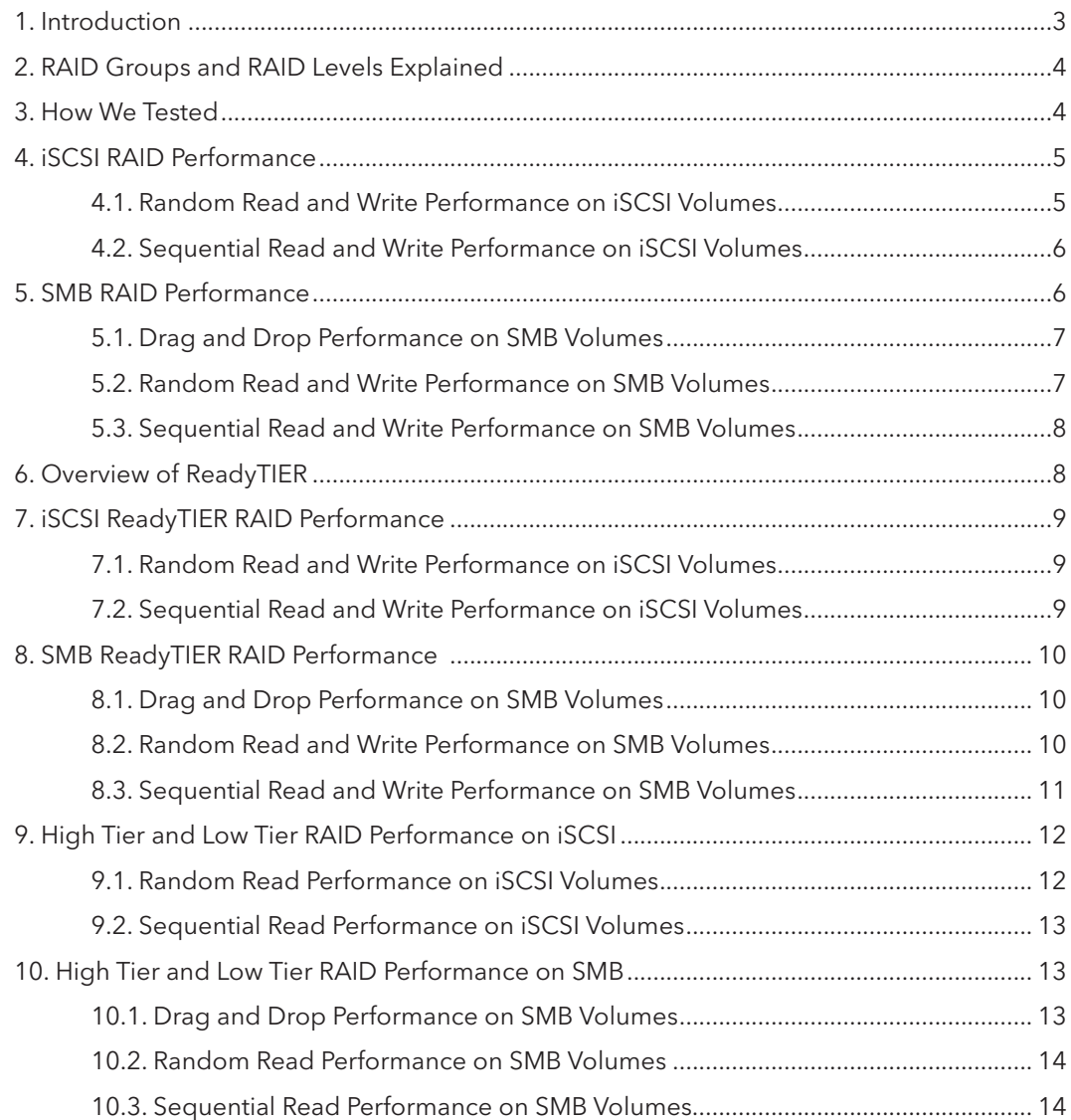

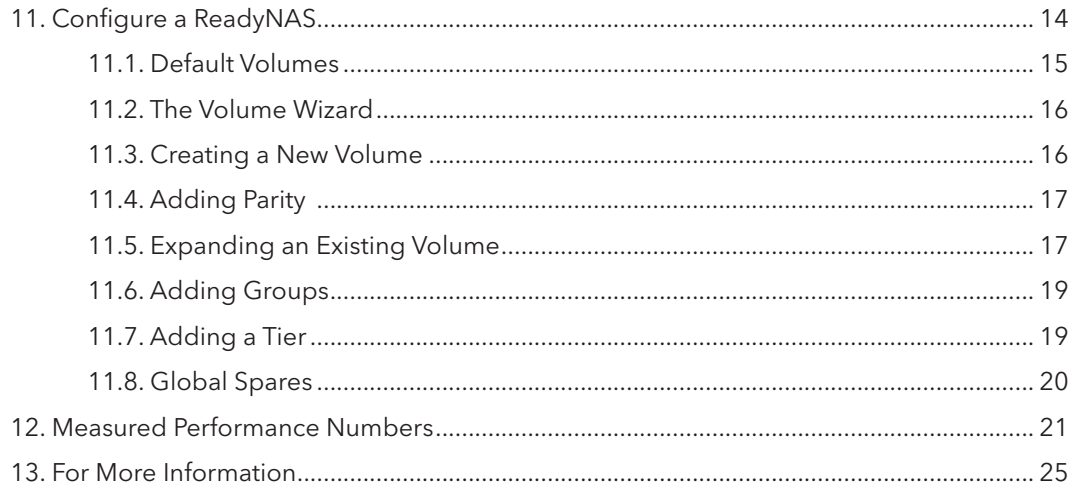

#### 1. Introduction

NETGEAR®

When you create a ReadyNAS OS Flex-RAID volume, you can optimize the volume for your specific requirements, and you can combine the price and capacity advantages of hard drives with the performance advantages of SSDs by using ReadyTIER. When you create a volume, you choose the number of drives, set the RAID levels, and the number of RAID groups. Those parameters determine the capacity, basic performance, and reliability. When you add ReadyTIER to the volume, you add SSDs to increase the performance without reducing the capacity or reliability.

This paper gives you performance data for various combinations of RAID level and number of RAID groups separately for iSCSI volumes and SMB volumes. Within those combinations, the data is organized by random read/write performance, sequential read/write performance, and for SMB volumes, drag and drop performance, and then similar combinations assisted by ReadyTIER. This paper focus exclusively on Flex-RAID volumes.

This paper also gives you an overview of the ReadyNAS OS management tools for creating and managing your volumes.

Note that although much of the data and basic volume tools described apply to ReadyNAS OS 6.7 and later, the ReadyTIER data and tools are specific to ReadyNAS OS 6.10 and later.

## 2. RAID Groups and RAID Levels Explained

RAID is short for redundant array of independent disks. RAID is a storage technology that balances data protection, system performance, and storage space by determining how the storage system distributes data. Different ways of distributing data are standardized into various RAID levels. Each RAID level offers a tradeoff of data protection, system performance, and storage space. For example, one RAID level might improve data protection but reduce storage space, another RAID level might increase storage space but also reduce system performance. RAID is not a backup.

RAID groups organize large volumes so that the OS can distribute I/O across the groups. This can improve I/O performance. For example, the OS will write some operations to one RAID group, and then to a second. The performance is like being able to write to two independent drives, but with the capacity and management efficiency of a single logical drive.

Below is a table containing the various RAID levels supported by the ReadyNAS and recommended number of drives for each RAID level.

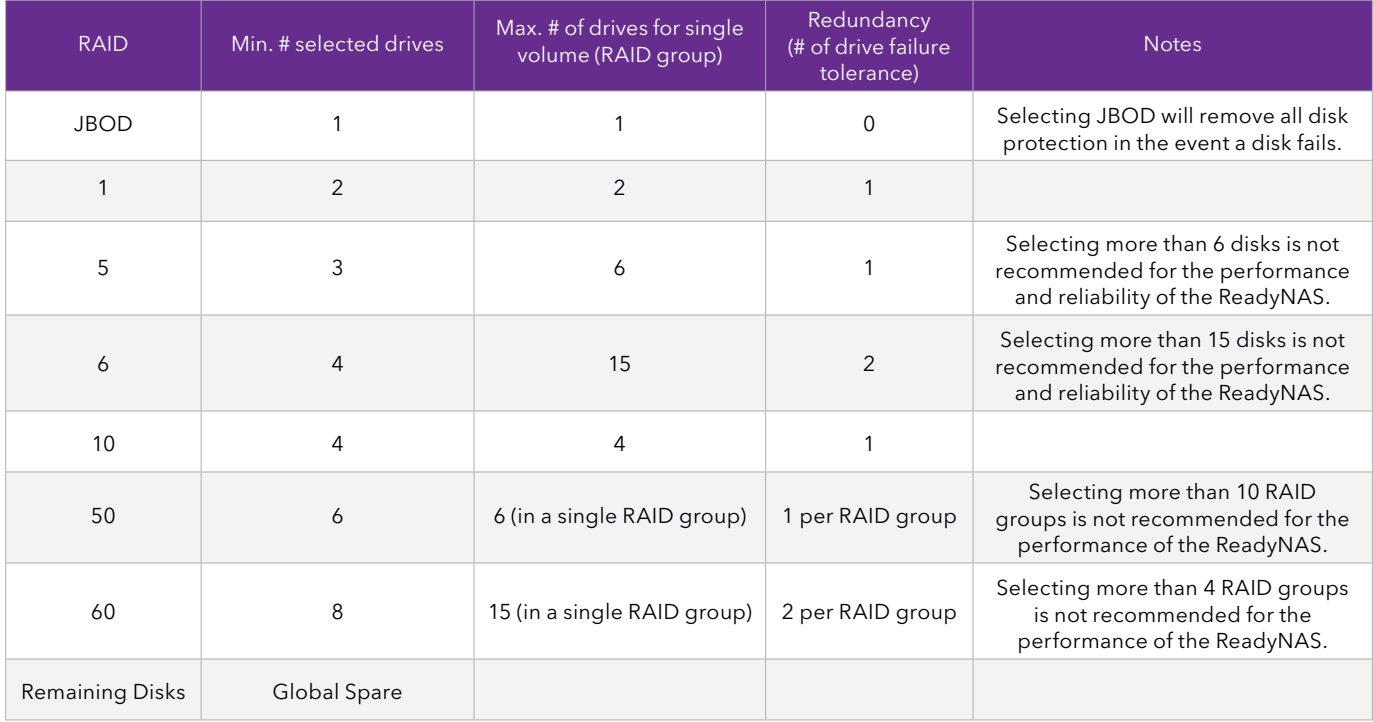

#### 3. How We Tested

The test environment consisted of four Windows 10 computers with 10-Gbps Ethernet interfaces connected to a NETGEAR XSM7224S switch, and one ReadyNAS RR4312 system with twelve 1TB hard disk drives. The tests used workloads defined for and run by the test application fio. Random reads, random writes, sequential reads, and sequential writes used a 4K byte block size. Drag and drop tests used a 128K block size. Separate tests were run against iSCSI targets and SMB file systems. Tests were repeated with SSDs configured in using ReadyTIER. High tier and low tier environments were also compared. For more information about ReadyTIER, see the Overview of ReadyTIER section.

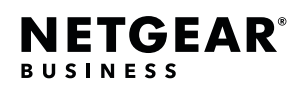

#### 4. iSCSI RAID Performance

We ran the following tests:

- Random read and write performance
- Sequential read and write performance

#### 4.1. Random Read and Write Performance on iSCSI Volumes

The figure below shows that a RAID 50 volume provides the highest performance for random read operations, while RAID 5 provides the highest random write performance. In this test all RAID configurations provided good performance.

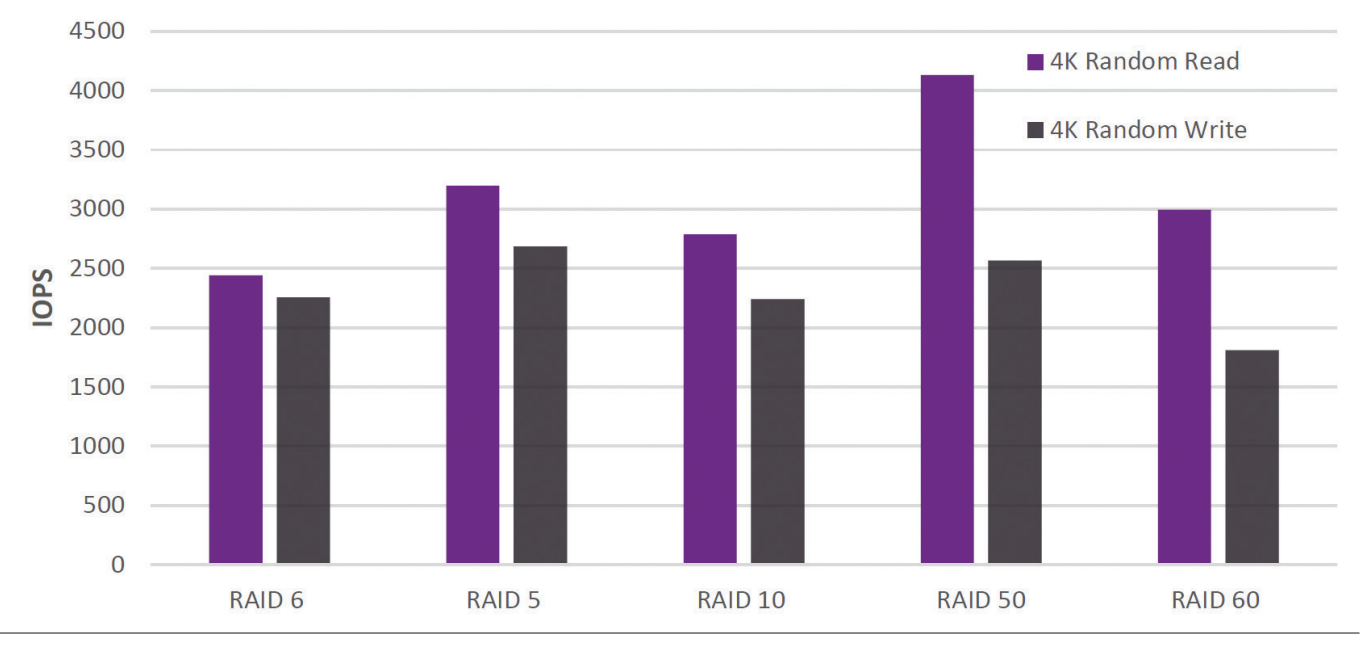

Figure 4.1: Volume Performance Versus RAID Configuration on a ReadyNAS Platform

#### 4.2. Sequential Read and Write Performance on iSCSI Volumes

The figure below shows that a RAID 6 volume provides the highest sequential write performance, while RAID 10 has a slight advantage in sequential read performance. In this test all RAID configurations provided good performance.

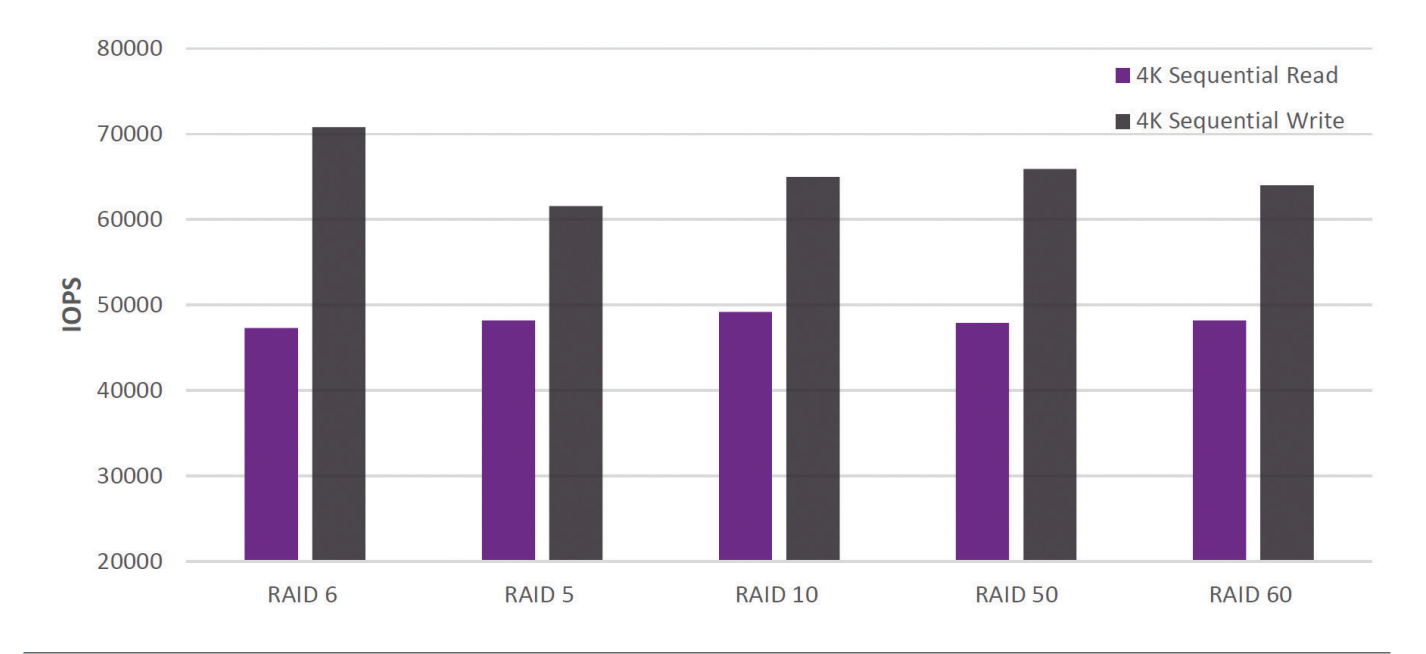

Figure 4.2: Volume Performance and Configuration on ReadyNAS Platforms

## 5. SMB RAID Performance

We ran the following tests:

- Drag and drop performance
- Random read and write performance
- Sequential read and write performance

#### 5.1. Drag and Drop Performance on SMB Volumes

The figure below shows that a RAID 10 volume provides, by a small amount, the best overall drag and drop performance, while RAID 10 has a slight advantage in sequential read performance. In this test all RAID configurations provided good performance.

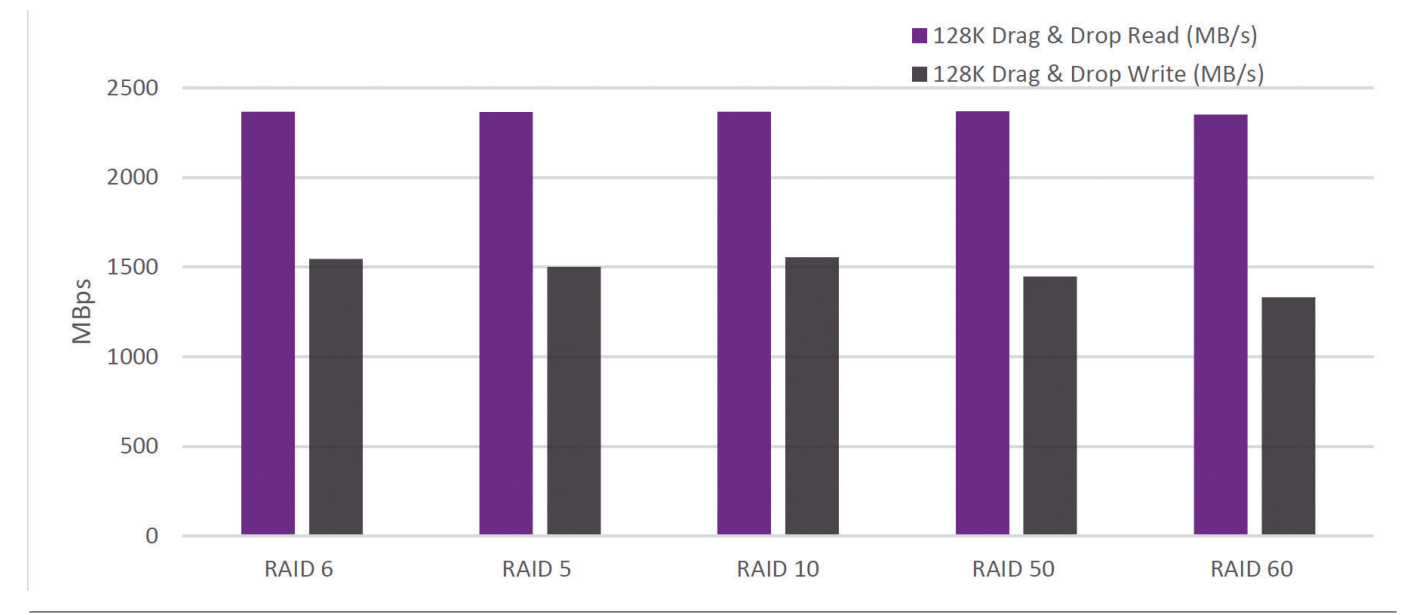

Figure 5.1: Volume Performance and Configuration on ReadyNAS Platforms

**NETGEAR®** 

**BUSINESS** 

## 5.2. Random Read and Write Performance on SMB Volumes

The figure below shows that for all RAID volumes random reads perform much better than random writes. RAID 5, RAID 10, and RAID 50 have the best random read performance and good random write performance.

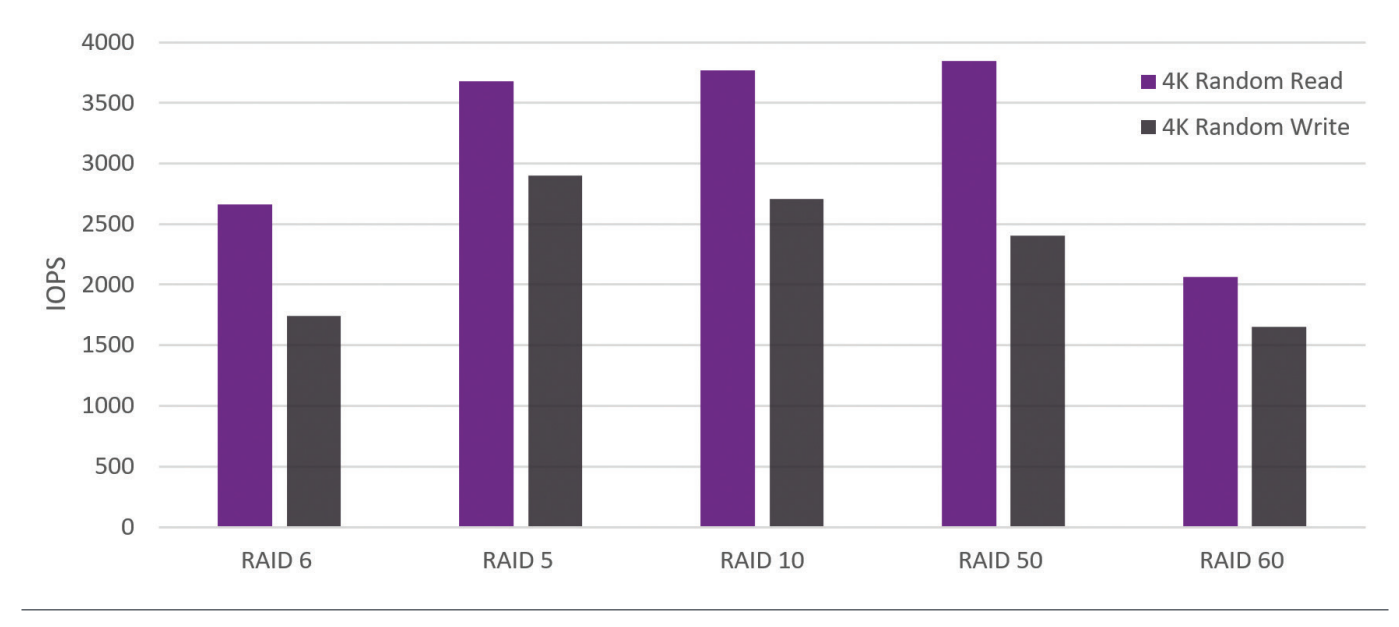

Figure 5.2: Volume Performance and Configuration on ReadyNAS Platforms

**NETGEAR® BUSINESS** 

#### 5.3. Sequential Read and Write Performance on SMB Volumes

In the sequential read and write test, RAID 6 performs best for sequential reads, while RAID 60 has the best balance of read and write performance.

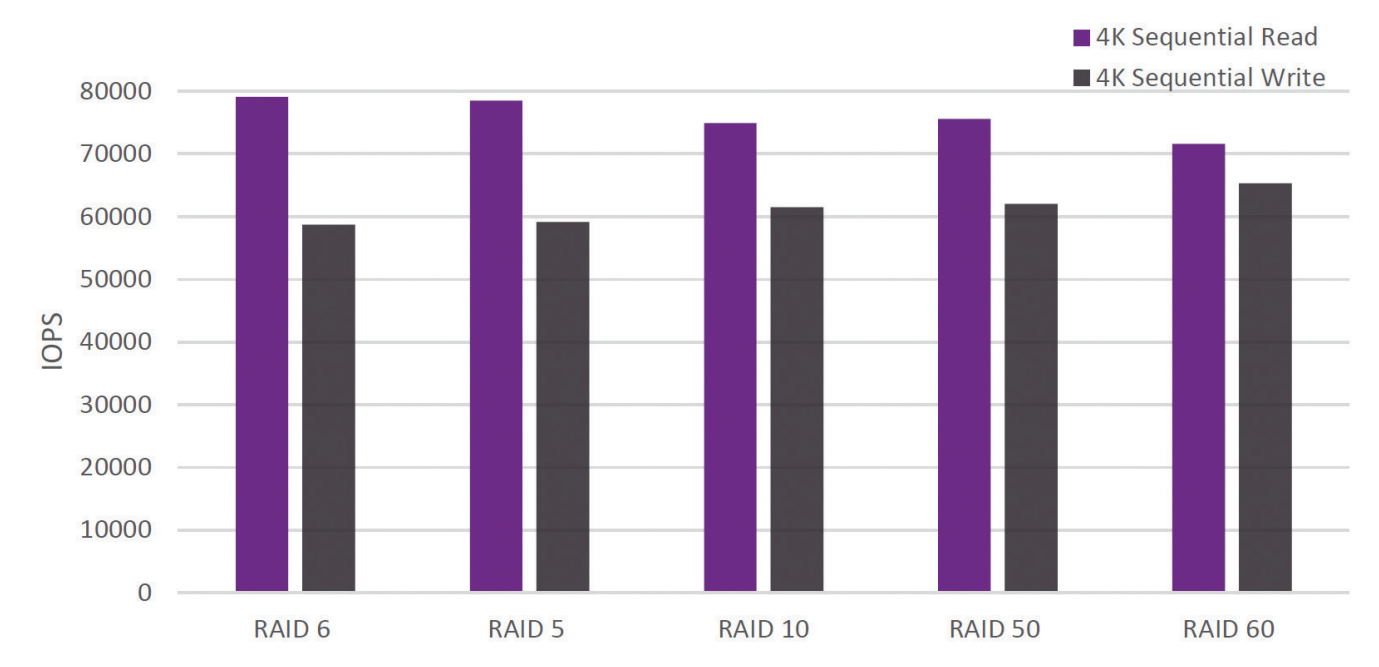

Figure 5.3: Volume Performance and Configuration on ReadyNAS Platform

#### 6. Overview of ReadyTIER

Using ReadyTIER, you can create a higher performing RAID group consisting of SSD drives in collaboration with spindle hard drives. When you create a tier, you tell ReadyNAS OS to utilize the tier for storing either data or metadata.

When deciding to create a data tier or a metadata tier, you need to take into consideration how data will be read and written, how often, and decide where you want to see a performance increase.

Metadata tiering is beneficial for use cases were data is added onto files in small increments, like databasing, and does not migrate from the SSD tier (aka, the highest tier) to the spindle tier (lowest tier) when reaching capacity. Data tiering provides the same benefits as metadata tiering, but all new data is written to the SSD tier first allowing for an accumulated amount of recent data to reside on the SSD tier. Recently written data will come from the SSD tier rather than the spindle tier. While metadata will continue to accumulate on the SSD tier, data will migrate to spindle when either the volume reaches a customizable capacity (default at 90% of the SSD tier limits), or when triggered via a scheduled task, or when migrated manually.

Metadata Tiering: Stores directory information, file names, file permissions, file updates under 8Kb of data, and data checksums to SSDs to make metadata lookup faster. Persists on the SSD tier.

Data Tiering: Metadata tiering and all new data is written to the SSD tier and migrated to the spindle RAID tiers later.

For ReadyTIER, what is meant by data versus metadata? The Btrfs file system, the basis of the ReadyNAS OS file system, organizes information stored in the file system as data and metadata (and system data, but that isn't relevant here). Volume metadata includes such things as directory information, file names, file permissions, stores under 8Kb of data, and checksums. Volume metadata is read and written more frequently than specific blocks of data and there is typically much less metadata than data.

#### 7. iSCSI ReadyTIER RAID Performance

We repeated the following tests, but with ReadyTIER added:

- Random read and write performance
- Sequential read and write performance

#### 7.1. Random Read and Write Performance on iSCSI Volumes

The figure below shows that the ReadyTIER volume outperforms RAID volumes in the random read and write tests.

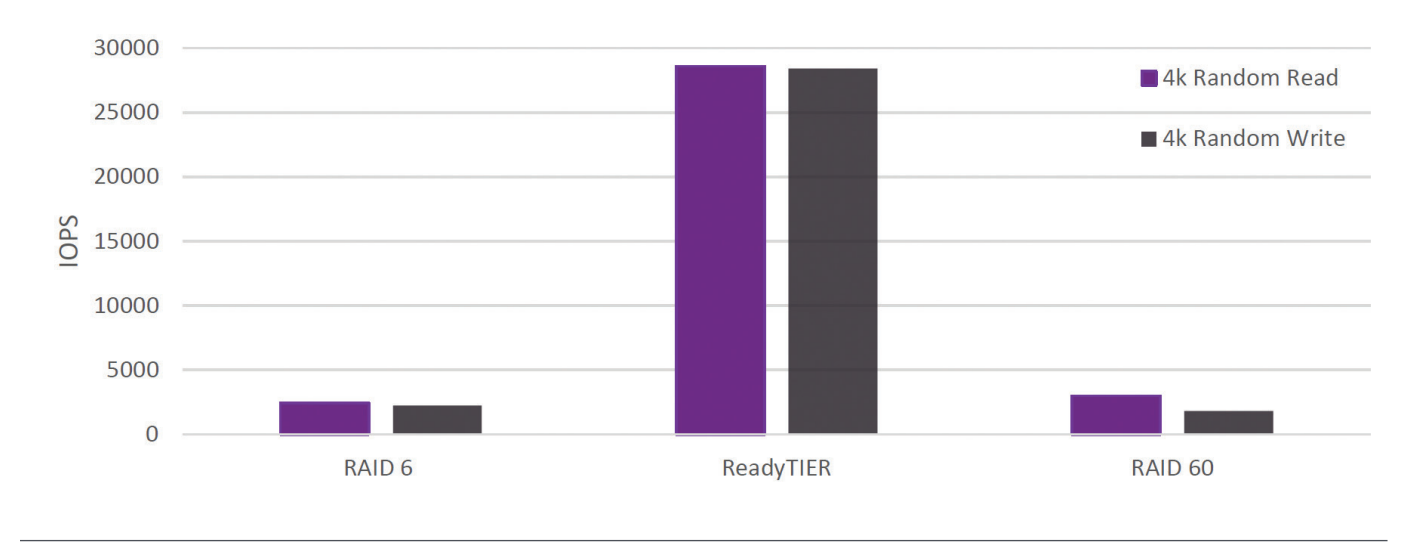

Figure 7.1: Volume Performance and Configuration on ReadyNAS Platform

## 7.2. Sequential Read and Write Performance on iSCSI Volumes

The figure below shows that both a RAID 60 volume and a RAID 6 volume outperform a volume with ReadyTIER during the sequential read and write test.

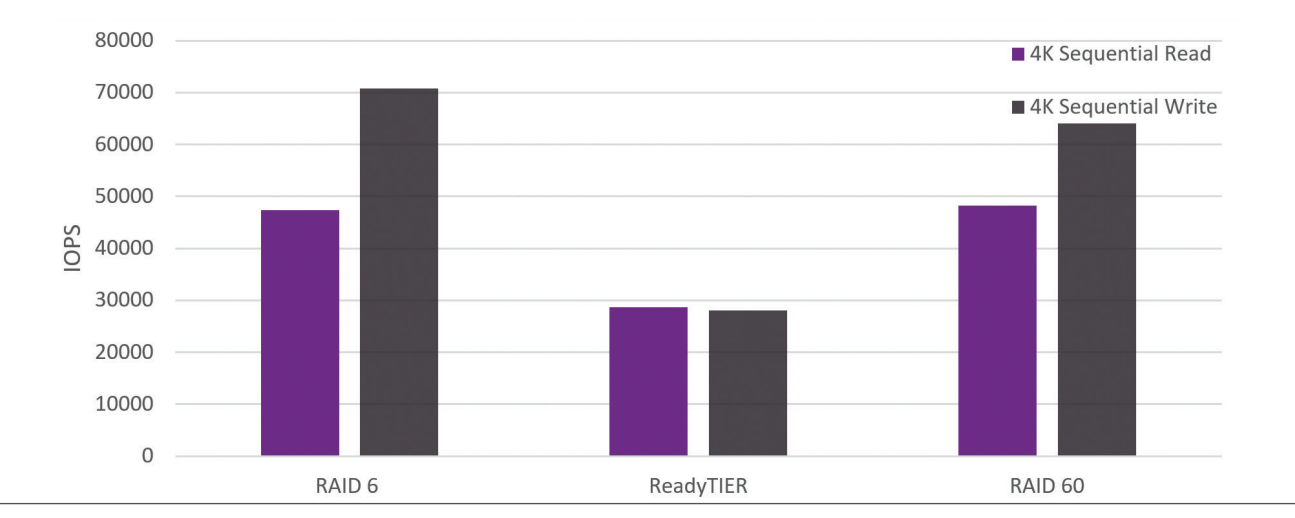

Figure 7.2: Volume Performance and Configuration on ReadyNAS Platform

#### 8. SMB ReadyTIER RAID Performance

We repeated the following tests, but with ReadyTIER added:

- Drag and drop performance
- Random read and write performance
- Sequential read and write performance

The figures compare the performance with and without ReadyTIER.

#### 8.1. Drag and Drop Performance on SMB Volumes

The figure below shows that RAID 6 and RAID 60 volumes outperform the volumes with ReadyTIER added.

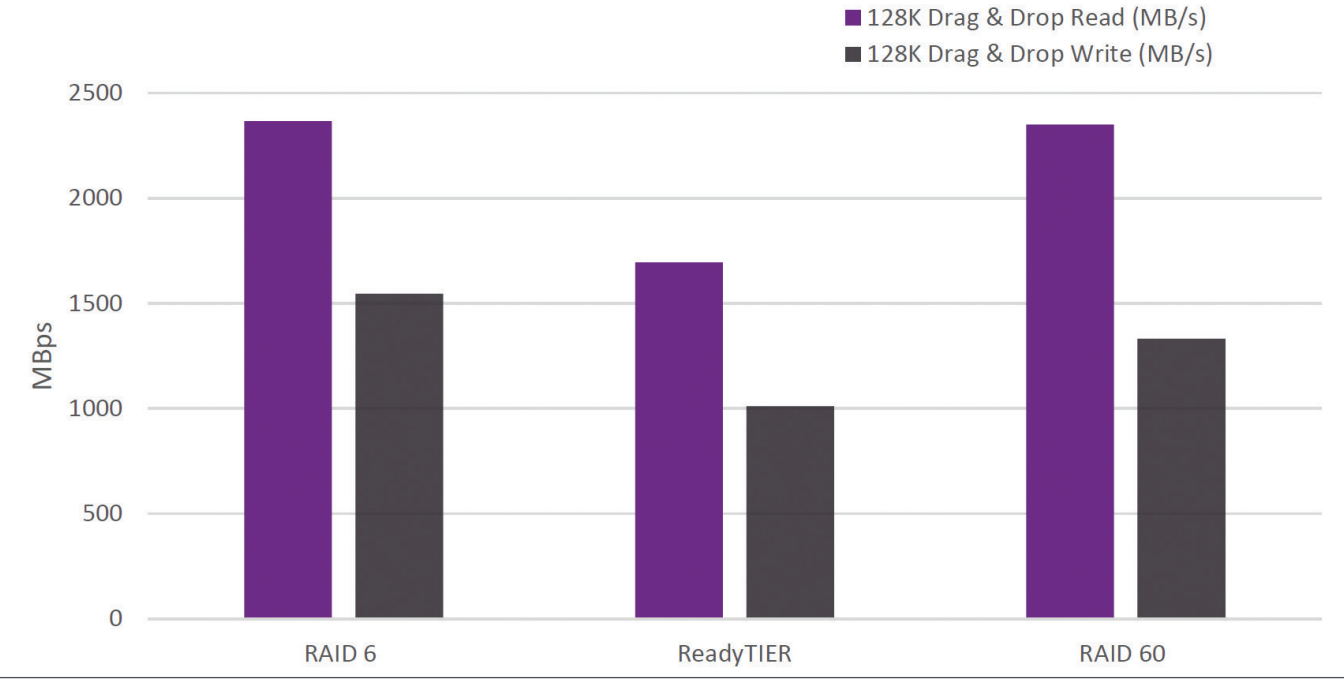

Figure 8.1: Volume Performance and Configuration on ReadyNAS Platform

**NETGEAR®** USINESS

#### 8.2. Random Read and Write Performance on SMB Volumes

The figure below shows that volumes using ReadyTIER greatly outperform volumes without ReadyTIER for random reads and writes.

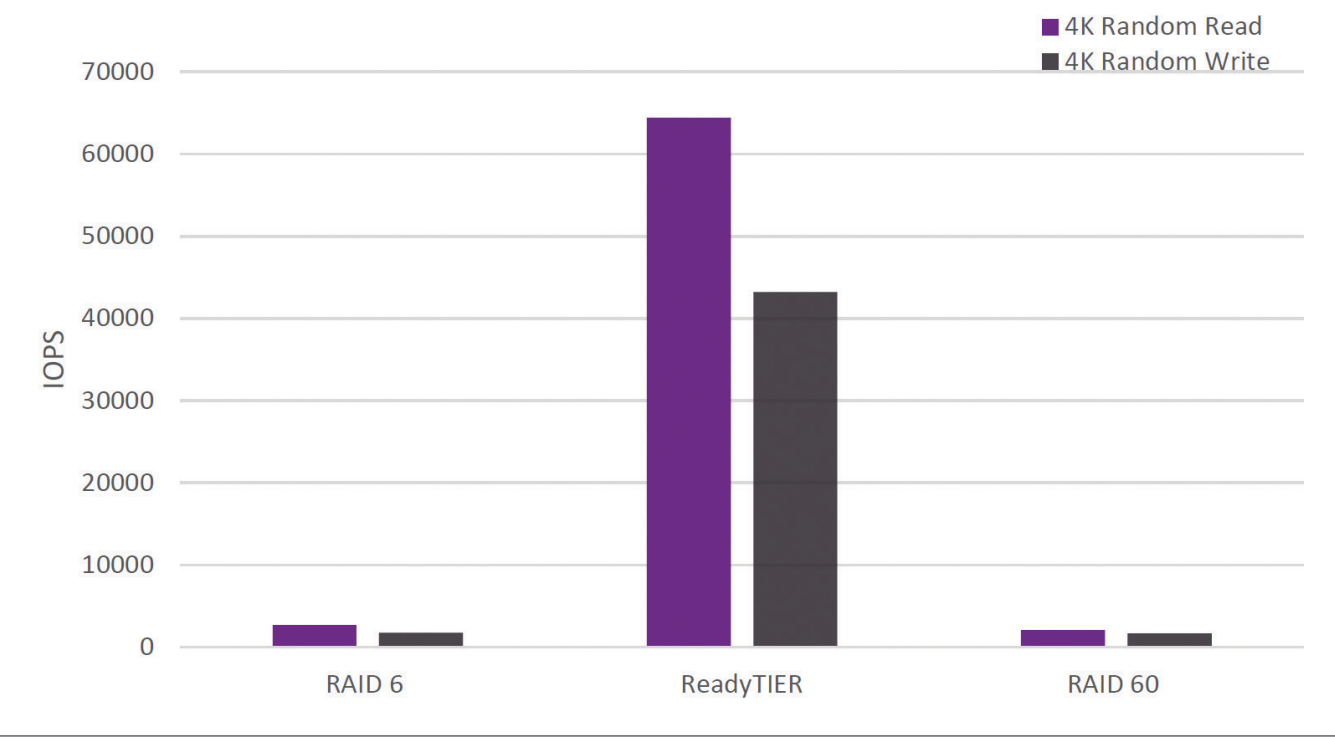

Figure 8.2: Volume Performance and Configuration on ReadyNAS Platform

#### 8.3. Sequential Read and Write Performance on SMB Volumes

The figure below shows that the performance of RAID 6 on sequential read operations is strong on all volumes, while RAID 60 produced the best sequential write performance and the best balanced read and write performance. In this test, ReadyTIER performance was similar to both RAID 6 and RAID 60.

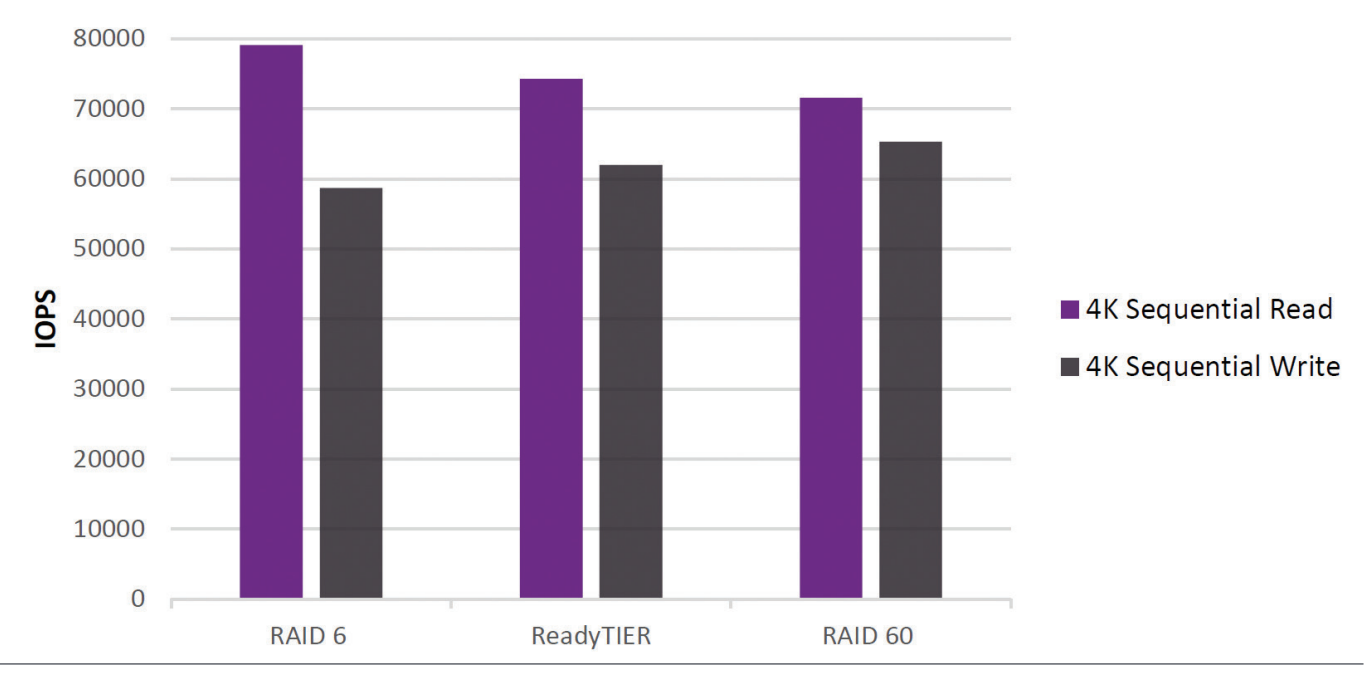

Figure 8.3: Volume Performance and Configuration on ReadyNAS Platform

## 9. High Tier and Low Tier RAID Performance on iSCSI

We compared a high tier and a low tier and repeated the following tests:

• Random read and write performance

**NETGEAR®** 

**BUSINESS** 

• Sequential read and write performance

The read performance has two cases:

- High Tier. Data is read immediately after it is written.
- Low Tier. Data is read after the data migration is completed.

#### 9.1. Random Read Performance on iSCSI Volumes

The following figure shows that the high tier volume provides a slightly higher random read performance than the low tier volume.

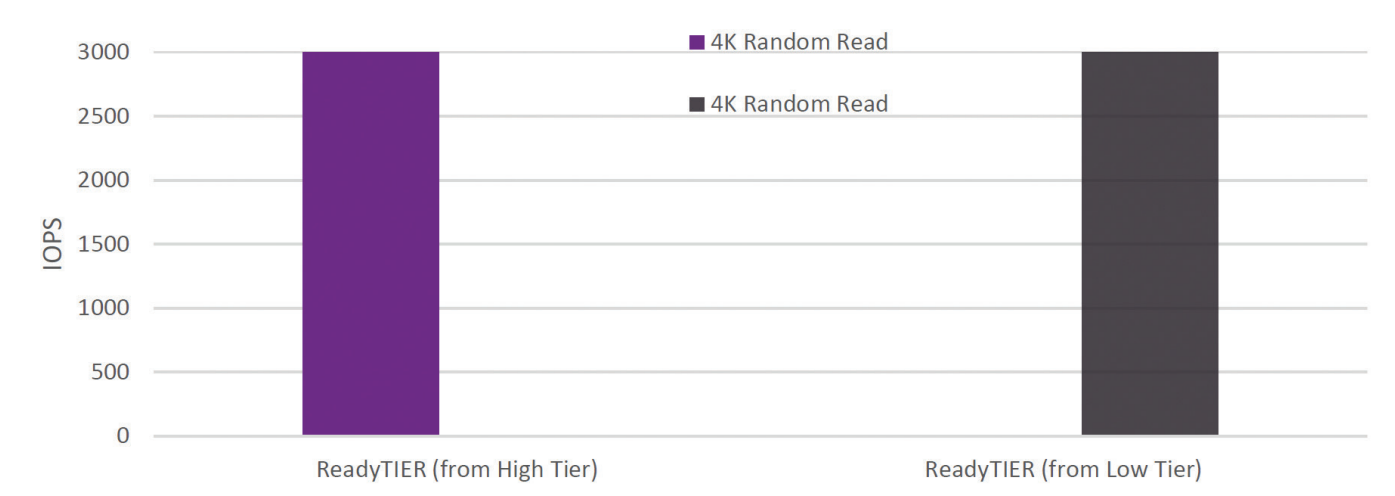

Figure 9.1: Volume Performance and Configuration on ReadyNAS Platform

#### 9.2. Sequential Read Performance on iSCSI Volumes

The figure below shows that both high tier and low tier ReadyTIER configurations provide an equal input and output during sequential reads.

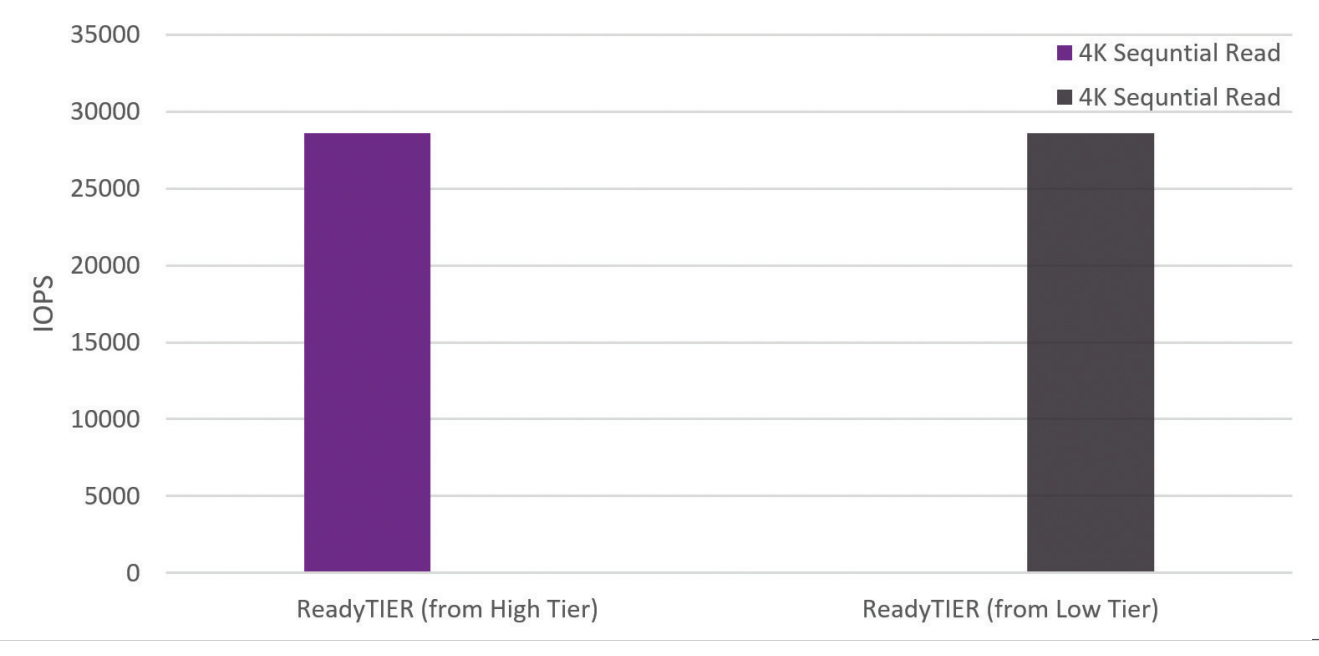

Figure 9.2: Volume Performance and Configuration on ReadyNAS Platform

**NETGEAR®** 

#### 10. High Tier and Low Tier RAID Performance on SMB

This section compares performance between operations to the high-performance tier and the low-performance tier.

#### 10.1. Drag and Drop Performance on SMB Volumes

The figure below compares the performance of a high tier to that of a low tier for drag and drop operations.

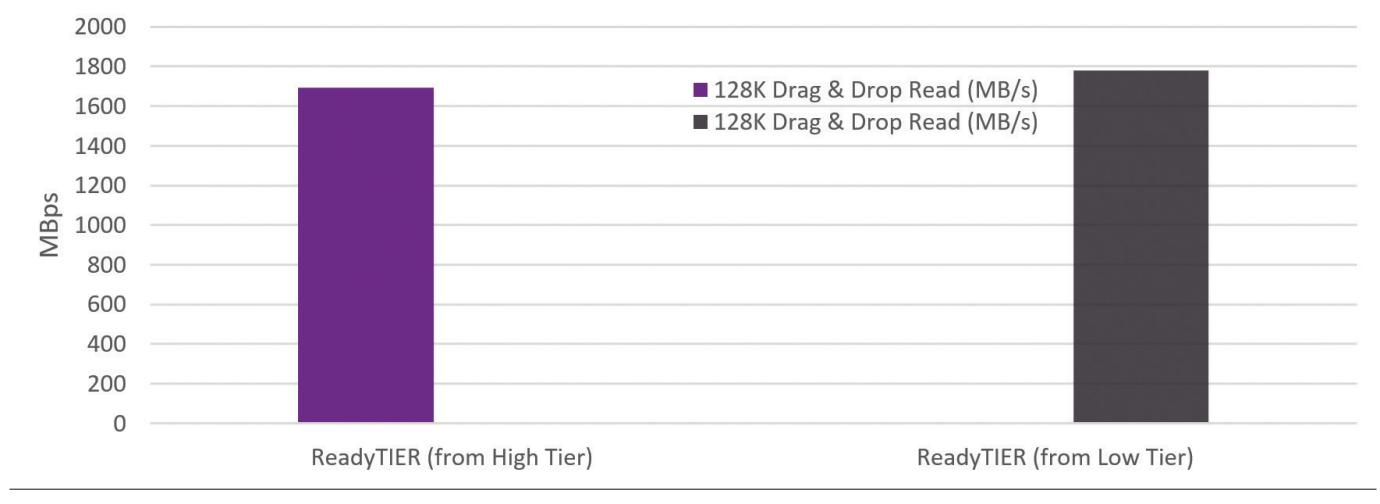

Figure 10.1: Volume Performance and Configuration on ReadyNAS Platform

#### 10.2. Random Read Performance on SMB Volumes

The figure below shows that ReadyTIER on the high tier outperforms the lower tier on random read performance.

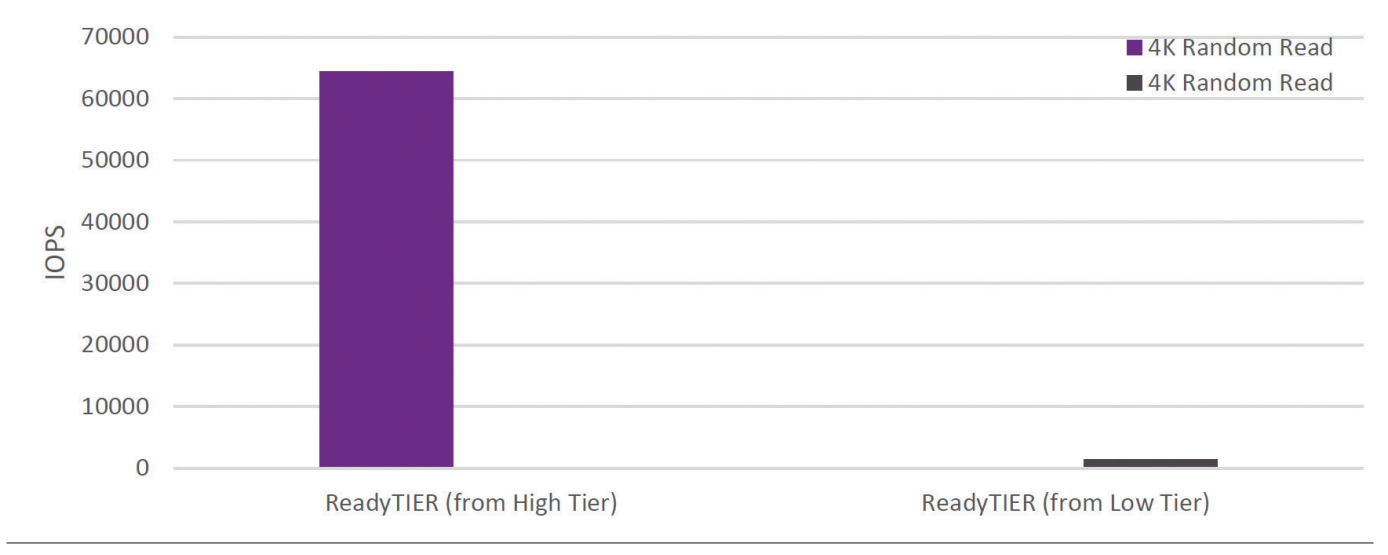

Figure 10.2: Volume Performance and Configuration on ReadyNAS Platform

#### 10.3. Sequential Read Performance on SMB Volumes

The sequential read performance of ReadyTIER on the low tier volume makes this configuration the best overall performer for sequential operations.

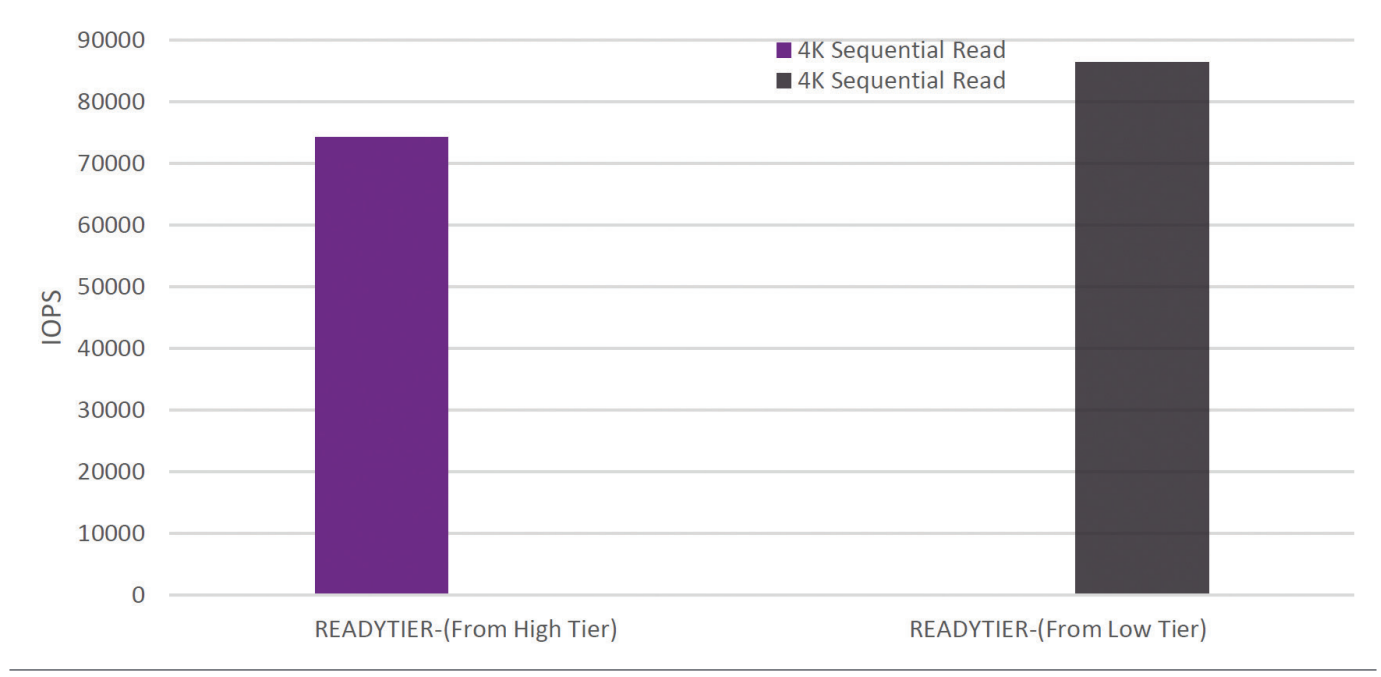

Figure 10.3: Volume Performance and Configuration on ReadyNAS Platform

## 11. Configure a ReadyNAS

This section provides some information on configuring a ReadyNAS system. It includes:

- What volumes are configured by default
- An introduction to the volume wizard
- How to manually create a new volume
- An introduction to parity on ReadyNAS systems
- How to expand an existing volume
- How to add RAID groups
- How to add a tier
- Information about global spares

## 11.1. Default Volumes

On initial setup, the ReadyNAS automatically creates volumes based on the number of drives installed in the unit.

The table below indicates the default number of volumes and RAID levels for different installed drive numbers. This is also the recommended RAID configuration should you choose to create the RAID groups yourself. The recommendations below provide a good balance between performance, capacity and redundancy for most use cases such as backup, file sharing, surveillance, and virtualization.

Note: For virtualization applications with high random IOPS (such as multiple high traffic volume mail servers), we recommend RAID 10 for best performance.

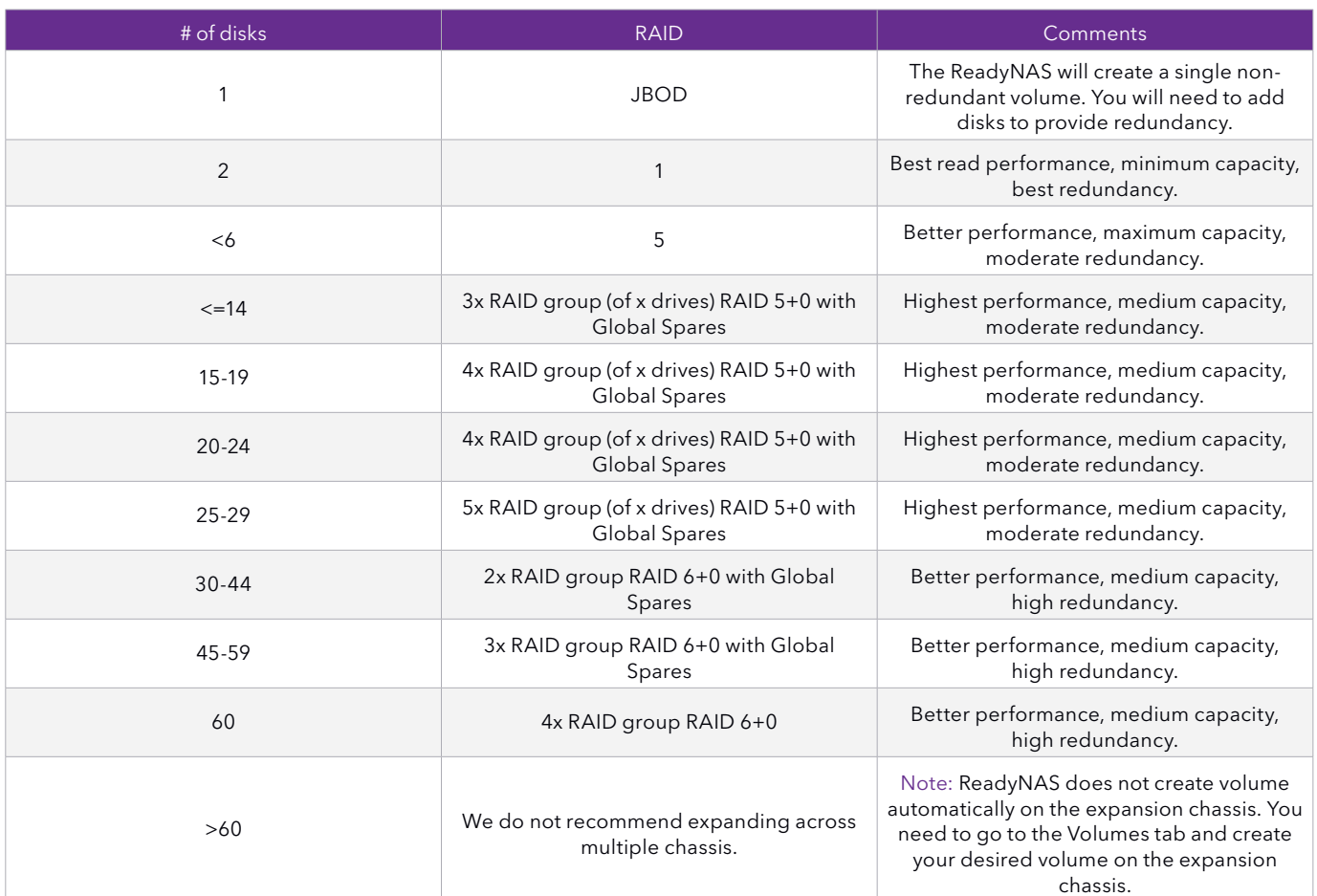

#### 11.2. The Volume Wizard

Due to the complexity of managing volumes for ReadyNAS devices with a high number of drive bays, we've added a Volume Wizard in ReadyNAS OS 6.7. The Volume Wizard provides users with a step-by-step guide to create and modify volumes with performance characteristics that match their application.

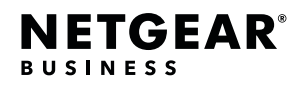

#### 11.3. Creating a New Volume

Out of the box when you first setup the ReadyNAS, it automatically creates a volume that is optimized for the number of available drives you currently have installed in the ReadyNAS. However, after initial setup is complete, you can elect to delete this current volume and create new volumes based on your own settings. To create a new volume, go to System > Volumes and select the drives you wish to create the volume with from the drive map in the middle. Once you have at least one drive selected, the three buttons on the right side of the Admin Page will become available. As you select more drives, buttons will alternate availability based on appropriate actions available for the selected number of drives. Click on the New Volume button to start the wizard.

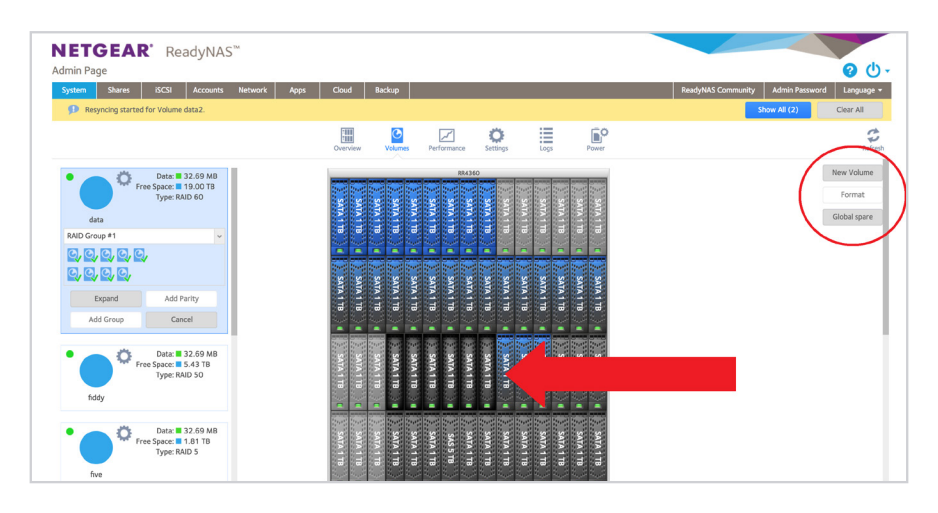

You see the following options:

- Volume name
- RAID Level
- Number of RAID groups
- Number of disks per RAID group (number of disks and RAID groups reflect each other)
- Display the remaining unused disks noting that they will be used for Global Spares

Each selection displays the performance, capacity, and reliability characteristics of the volume. Once the fields are configured, click Next.

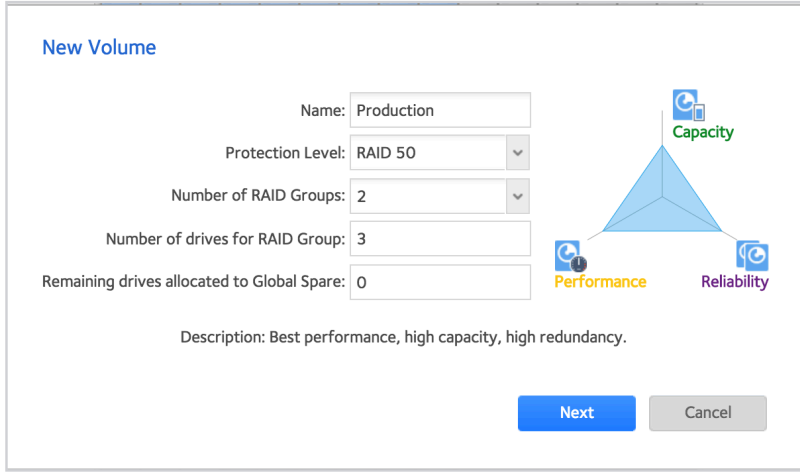

In the next step, optionally select whether you want to set quotas and/or encrypt your volume. If there is no requirement to use quotas with this volume, leave it unchecked as enabling quotas may impact performance. Finally, click Create.

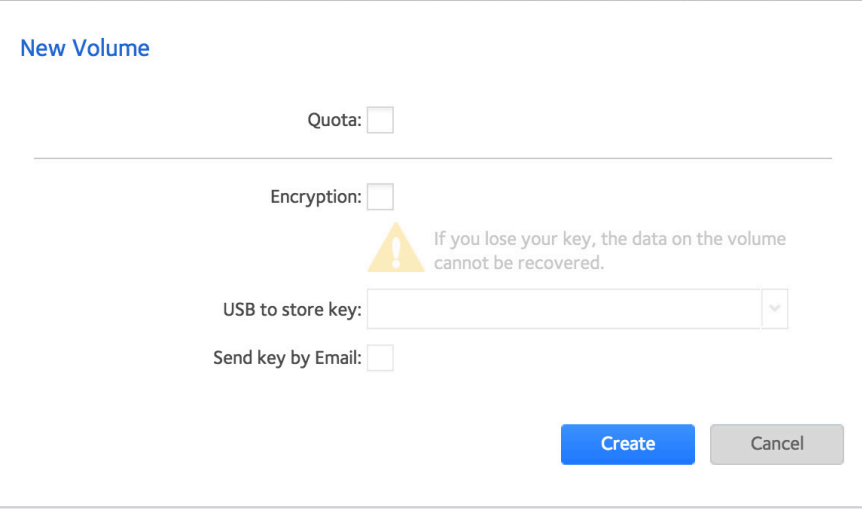

#### 11.4. Adding Parity

Adding Parity allows you to increase the redundancy of your volume. For example, adding parity to a RAID 5 volume with onedisk failure tolerance would convert it to a RAID 6 volume with two-disk failure tolerance.

#### 11.5. Expanding an Existing Volume

Expanding a volume means you add drives to the existing RAID or RAID groups. This adds to the capacity of your volume but will not change its RAID characteristics. If your volume has more than one RAID group, you'll need to add at least 1 drive per RAID group. The following table summarizes the possible changes.

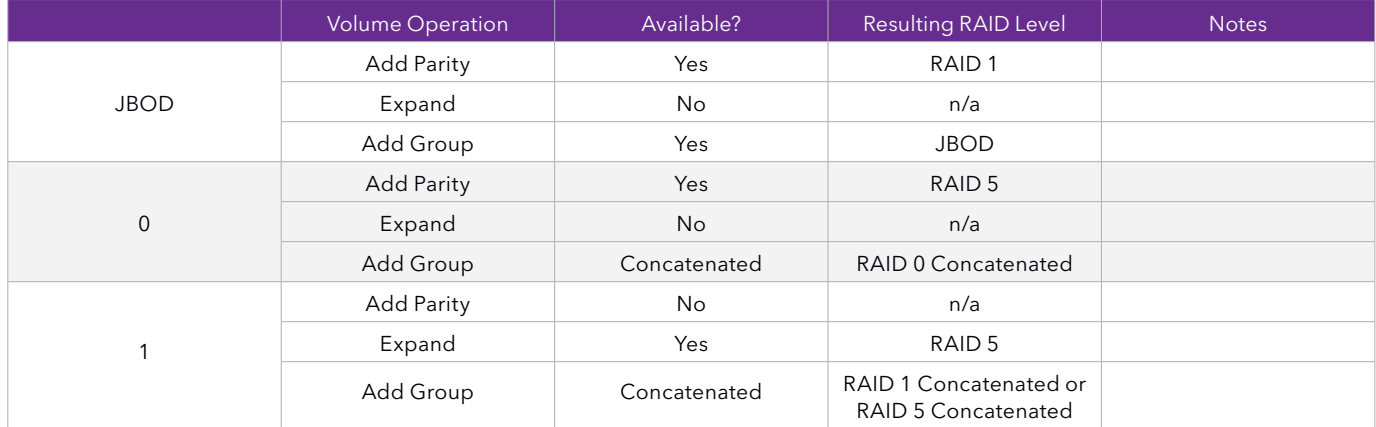

Volume Operations Table

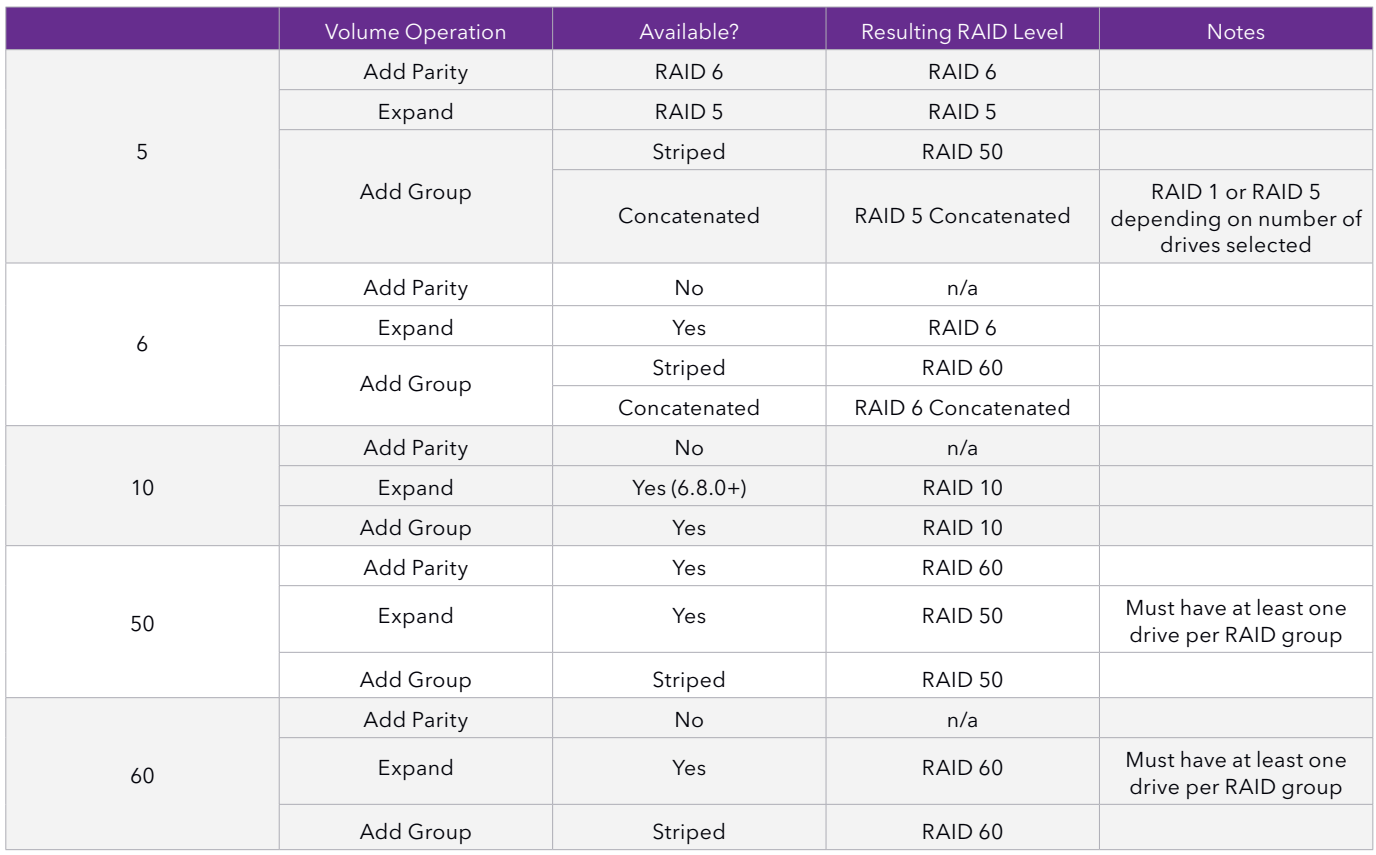

## 11.6. Adding Groups

In addition to expanding your existing volumes, ReadyNAS allows you to add additional RAID groups to your volume. Depending on your current RAID level, the data can be written in a striped or concatenated methodology.

Striped: Adds an additional RAID group in a striped configuration to your volume. This new RAID group will need to have the same number of drives as the other RAID groups currently in the volume. Because it is striped, there will be additional drives reading/writing to the RAID for every file operation so the overall performance of the volume increases.

Concatenated: Adds an additional RAID group in a concatenated configuration. This new RAID group does not need to have the same number of drives as the other RAID groups in the volume which provides flexibility. However, because it is not striped with the other RAID groups, reads and writes do not go beyond individual RAID groups in the volume and as a result the overall performance of the volume remains unchanged.

## 11.7. Adding a Tier

ReadyTIER can only be used with Flex-RAID volumes. ReadyNAS OS 6.9 introduced metadata tiers. ReadyNAS OS 6.10 introduced data tiers. Tiers can be beneficial for a wide range of applications such as virtualization, database applications, and file servers. Based on the size, amount, and type of data being written, ReadyTIER can potentially increase performance by up to 20X (we observed a 20X increase in write performance in a lab environment with random synchronized writes). As this paper shows, the performance depends heavily on the way the volume is used.

Requirements for ReadyTIER:

**NETGEAR®** 

**RUSINFSS** 

- 1. The ReadyNAS is running 6.9.0 and above.
- 2. The ReadyNAS must be in Flex-RAID mode and not X-RAID.
- 3. If there is more than one RAID group in the volume, then the volume must be a concatenated volume. (You cannot add a tier to a striped volume)
- 4. The number of SSDs for the SSD tier should be equal to the number of drives in the RAID group.

To add a tier, start by selecting unused SSDs in the device view.

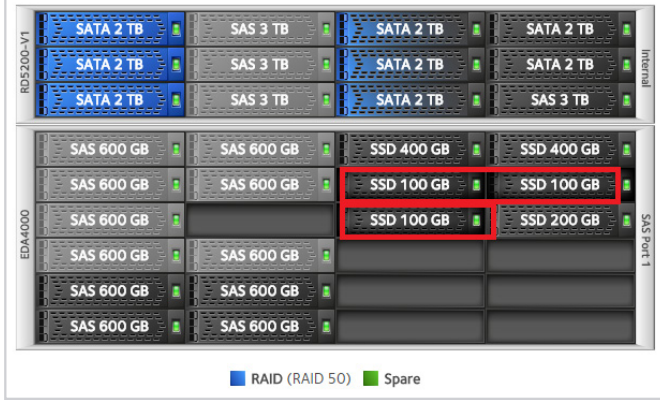

When the requirements for the number of selected SSDs are met, the button Add Group will change to Add Tier. Click on Add Tier and follow the on-screen instructions.

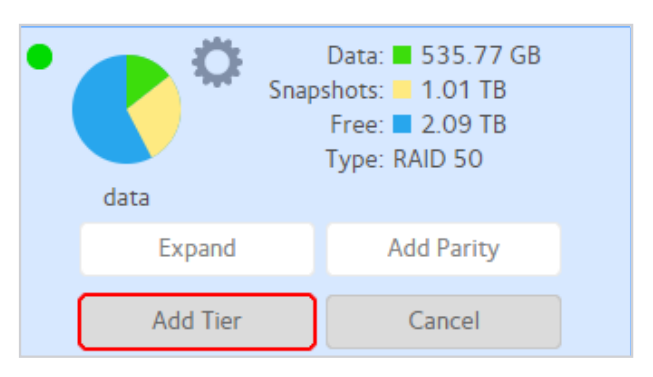

(NOTE: general system performance during migration may be slowed, so schedule the migration for times when the system is less busy.)

How much space is needed for the high tier (or how large the high tier SSDs should be) depends on how much metadata that volume currently has and how much you anticipate it growing. To see how much space is currently used for metadata, hover over the data pie chart of your existing volume.

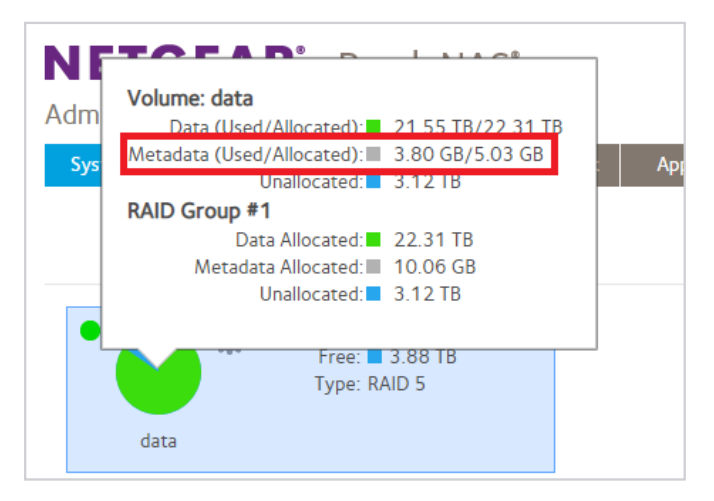

ReadyTIER assembles the SSDs into their own RAID configuration. That configuration depends on both the number of SSDs and the RAID configuration of the volume. The following table shows what those combinations are.

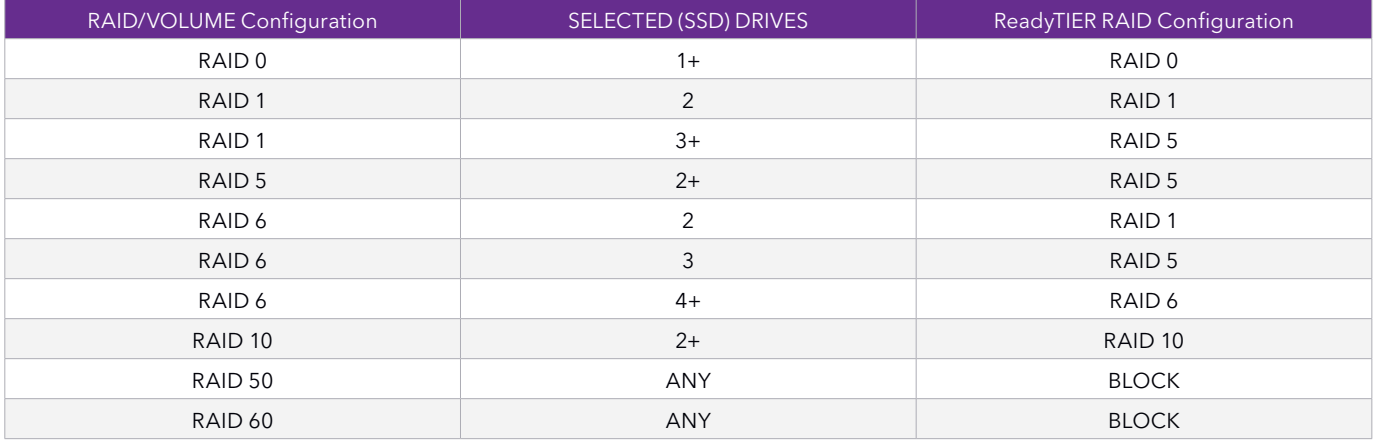

#### 11.8. Global Spares

Prior to ReadyNAS OS 6.7, unused disks were available for use in both new volumes and existing volumes (if a disk in a volume failed, known as being a global spare). Starting in OS 6.7, you can specifically designate disks as global spares. If a disk in a volume fails, ReadyNAS OS first tries to use a designated global spare to rebuild the damaged volume. If no designated global spares are available, the system uses any hot, unused disks as replacement.

Global spares show as green-colored drives. To add a global spare to an existing volume, select the volume, select the drives you wish to allocate as explicit global spares, and then click on the Global Spare button.

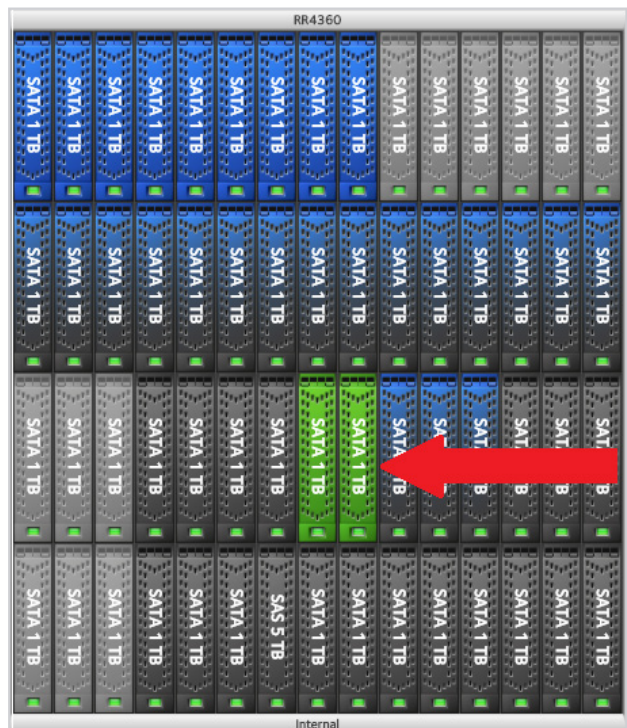

#### 12. Measured Performance Numbers

These tables list the measured values for the performance tests.

For more information about the performance numbers in these tables, see the figures in sections 4 through 10.

#### RAID 5, RAID 6, and RAID 10 Performance on SMB

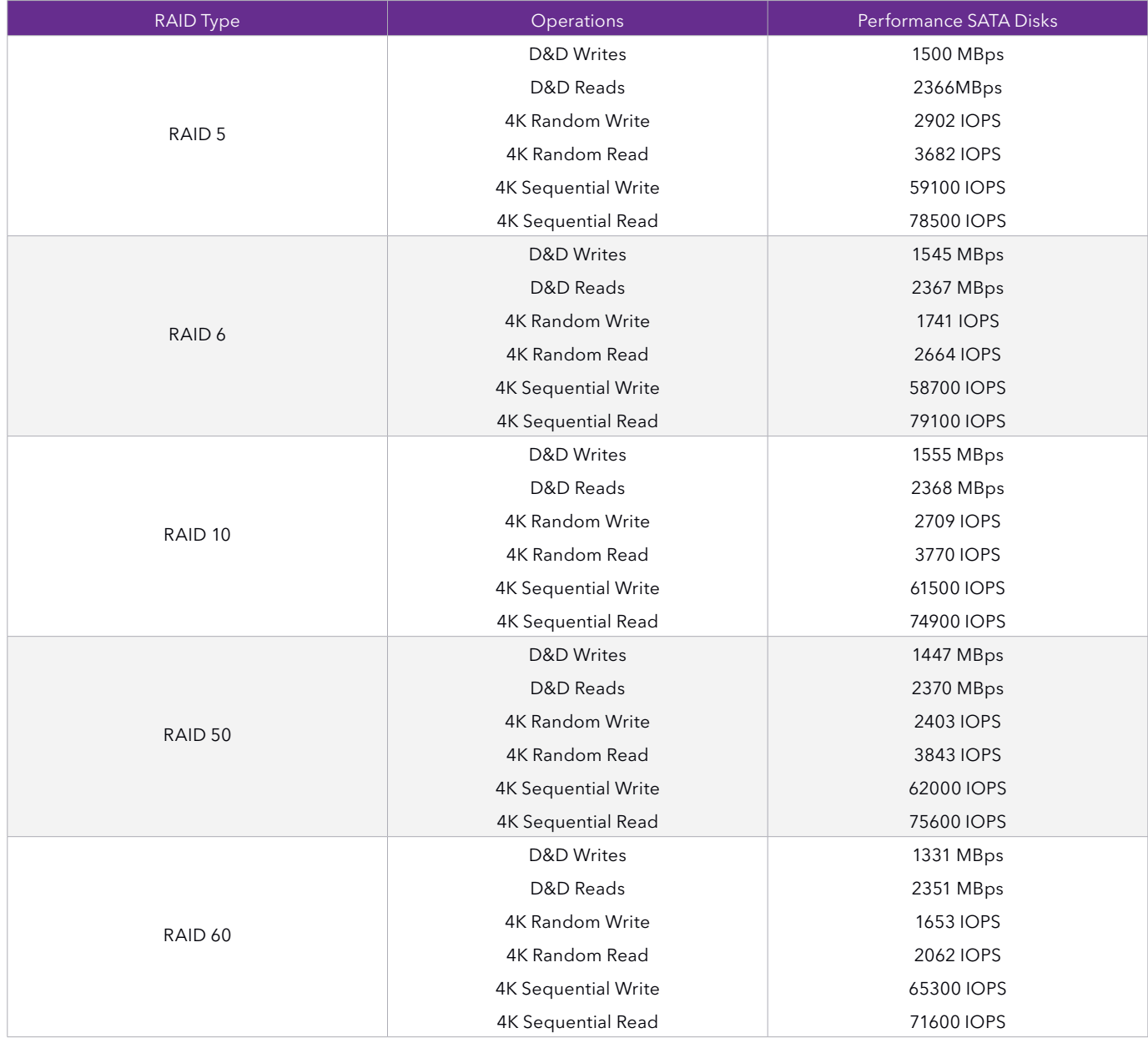

#### RAID 6, RAID 60, and ReadyTIER RAID Performance on SMB

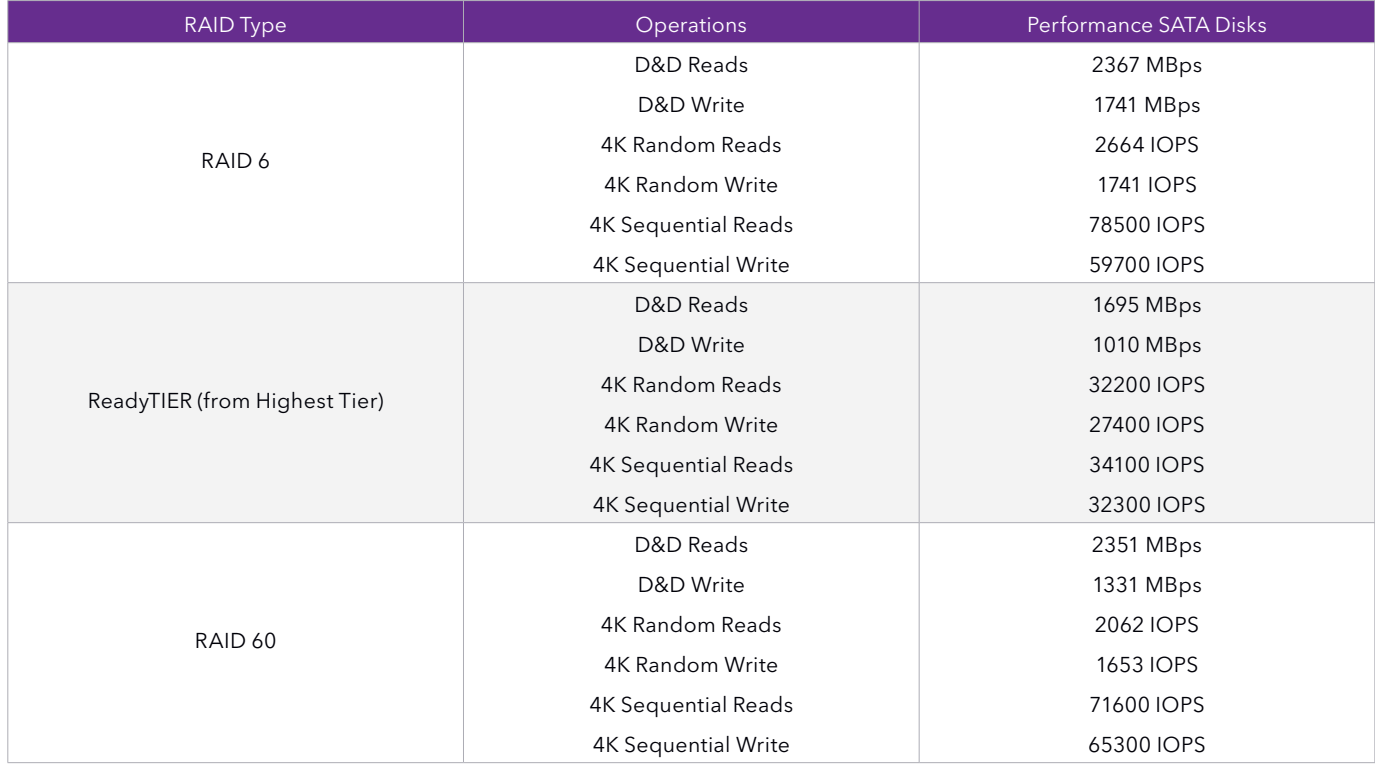

#### High Tier and Low Tier RAID Performance on SMB

![](_page_23_Picture_197.jpeg)

#### RAID Performance on iSCSI

![](_page_24_Picture_253.jpeg)

#### RAID 6, RAID 60, and ReadyTIER RAID Performance on iSCSI

![](_page_24_Picture_254.jpeg)

#### High Tier and Low Tier RAID Performance on iSCSI

![](_page_25_Picture_85.jpeg)

#### 13. For More Information

For a video showing ReadyNAS management, see the Volume Management with RN6.7.0 video and for a more detailed look at the capabilities of a ReadyNAS system, see the ReadyNAS OS 6 Software Manual User Manual.

NETGEAR, the NETGEAR logo and ReadyNAS are trademarks and/or registered trademarks of NETGEAR, Inc. and/or its subsidiaries in the United States and/or other countries. Other brand names mentioned herein are for identification purposes only and may be trademarks of their respective holder(s). Information is subject to change without notice. ©2019 NETGEAR, Inc. All rights reserved.